# **DiskSafe**

Thomas Richter

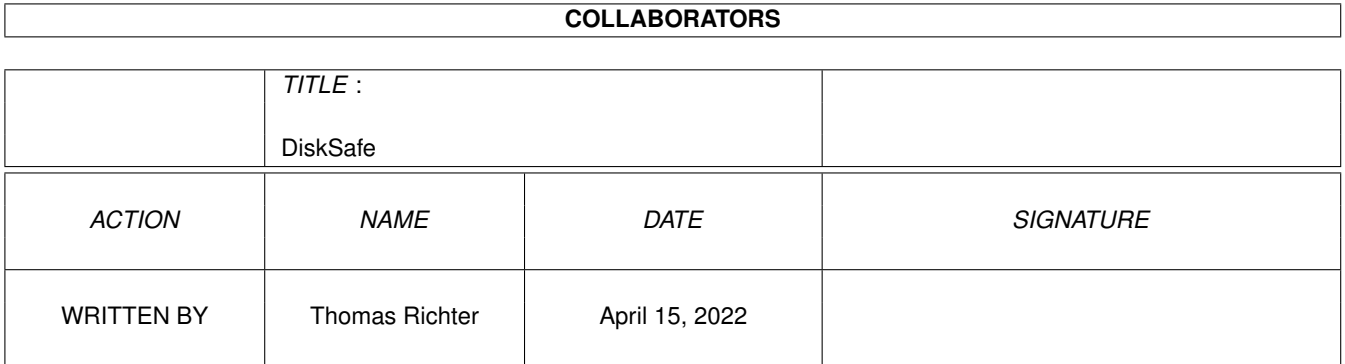

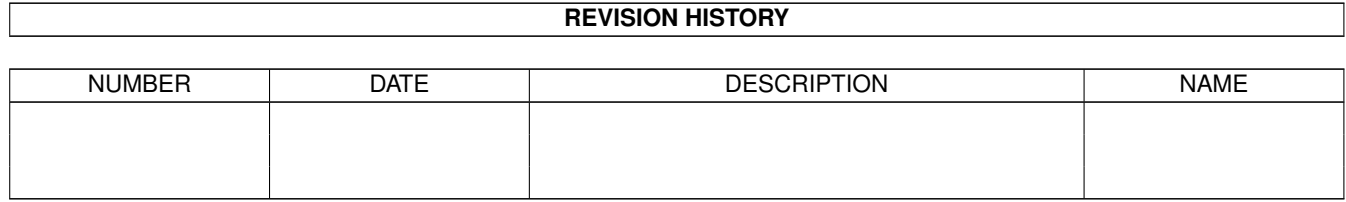

# **Contents**

#### 1 DiskSafe

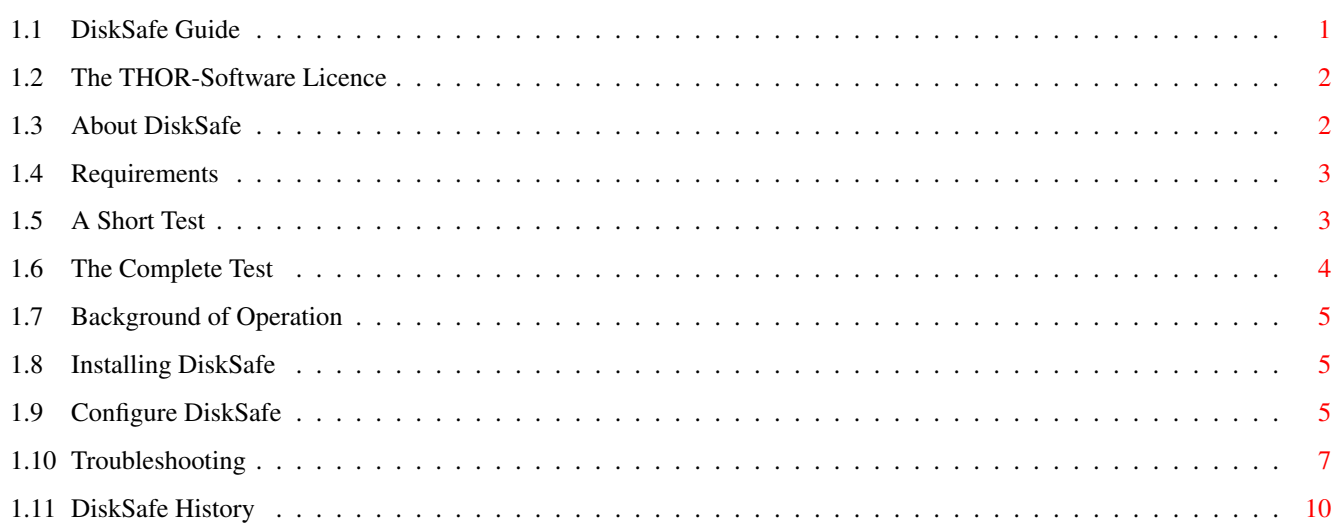

 $\mathbf{1}$ 

## <span id="page-3-0"></span>**Chapter 1**

# **DiskSafe**

#### <span id="page-3-1"></span>**1.1 DiskSafe Guide**

<span id="page-3-2"></span>DiskSafe Guide

Guide Version 1.13 DiskSafe Version 1.17

IMPORTANT NOTES:

The old DiskSafe Release 1.03 was broken due to a bug in the Fast File System (Thanx, C= :-( ).

The "complete test" of the 1.11 and earlier releases has proven to be not very relyable. Please run the [new one](#page-6-1) again.

The LOGFile option of 1.12 did not work properly on computers with no autoconfig expansion RAM and FastExec, please update to 1.17!

CheckRoot might have caused strange results on some machines, like an "object not found" error. Please check again!

The "complete test" was re-written again and is now somewhat simplyfied. A "troubleshooting section" was added to the guide.

Table of Contents

I. [The Licence](#page-4-2) Read This First! II. [Overview](#page-4-3) What it does... III. [Requirements](#page-5-2) What it needs... Usually boring, but this time IMPORTANT! IV. [Installation](#page-7-3) What you need from this archive... IV. [Configuration](#page-7-4) Setup DiskSafe. V. [Background](#page-7-5) How it works. VI. [Troubleshooting](#page-9-1) What if it failes to work? VII. [History](#page-12-1)

© THOR-Software Thomas Richter Rühmkorffstraße 10A 12209 Berlin Germany EMail: thor@einstein.math.tu-berlin.de WWW: http://www.math.tu-berlin.de/~thor/thor/index.html

DiskSafe is FREEWARE and copyrighted © 1996-1997 by Thomas Richter. No commercial use without perimission of the author. Read the [licence](#page-4-2) !

#### <span id="page-4-0"></span>**1.2 The THOR-Software Licence**

<span id="page-4-2"></span>The THOR-Software Licence

This License applies to the computer programs known as "DiskSafe". The "Program", below, refers to such program.

The programs and files in this distribution are freely distributable under the restrictions stated below, but are also Copyright (c) Thomas Richter.

Distribution of the Program by a commercial organization without written permission from the author to any third party is prohibited if any payment is made in connection with such distribution, whether directly (as in payment for a copy of the Program) or indirectly (as in payment for some service related to the Program, or payment for some product or service that includes a copy of the Program "without charge"; these are only examples, and not an exhaustive enumeration of prohibited activities). However, the following methods of distribution involving payment shall not in and of themselves be a violation of this restriction:

(i) Posting the Program on a public access information storage and retrieval service for which a fee is received for retrieving information (such as an on-line service), provided that the fee is not content-dependent (i.e., the fee would be the same for retrieving the same volume of information consisting of random data).

(ii) Distributing the Program on a CD-ROM, provided that the files containing the Program are reproduced entirely and verbatim on such CD-ROM, and provided further that all information on such CD-ROM be redistributable for non-commercial purposes without charge.

Everything in this distribution must be kept together, in original and unmodified form.

Limitations.

THE PROGRAM IS PROVIDED TO YOU "AS IS," WITHOUT WARRANTY. THERE IS NO WARRANTY FOR THE PRO-GRAM, EITHER EXPRESSED OR IMPLIED, INCLUDING, BUT NOT LIMITED TO, THE IMPLIED WARRANTIES OF MERCHANTABILITY AND FITNESS FOR A PARTICULAR PURPOSE AND NONINFRINGEMENT OF THIRD PARTY RIGHTS. THE ENTIRE RISK AS TO THE QUALITY AND PERFORMANCE OF THE PROGRAM IS WITH YOU. SHOULD THE PROGRAM PROVE DEFECTIVE, YOU ASSUME THE COST OF ALL NECESSARY SERVICING, REPAIR OR COR-RECTION.

IF YOU DO NOT ACCEPT THIS LICENCE, YOU MUST DELETE ALL FILES CONTAINED IN THIS ARCHIVE.

#### <span id="page-4-1"></span>**1.3 About DiskSafe**

<span id="page-4-3"></span>"DiskSafe" is a tiny dos.library patch that, uhm, keeps disks safe - from invalidation by an accidential reset.

If you hit the reset key combination on the keyboard, the amiga usually stops all disk IO operation and does not update the disk, usually leaving it completely damaged. When booting again, the filing system tries to repair the damage - this is quick and O.K. for disks, but takes long for big HD's (usually around 20min per GB) and is thus not acceptable.

"DiskSafe" installs a patch that completes all disk IO before the reset actually is allowed to occure and thus leaves the disk validated, even when you hit reset within a disk IO operation. But in order to make this working, some special hardware must be present, which f\*cky Commodore build not into ALL amigias, read the [requirements](#page-5-2) !

Starting with release 1.10 DiskSafe can be setup to protect the ColdReboot() library function as well, hence protecting the system from accidential software resets.

Release 1.12 introduces again new features: First, you may ask DiskSafe for a log file, listing all files that have been saved. Then, an additional key sequence has been defined to reset the computer without saving the disks. Finally, a better protection mechanism agains other calls writing to the disk has been included.

To understand better what exactly DiskSafe does, read the [background](#page-7-5) .

#### <span id="page-5-0"></span>**1.4 Requirements**

<span id="page-5-2"></span>DiskSafe tries to cancel the reset signal until all disk IO has finished. To do this, some special reset logic must be present on your amiga, which Commodore in their infinite wisdom forgot to add to every computer...

It is safest to test DiskSafe first, before using it, because I can't give any waranty if this reset logic is installed in your computer. Up to my knowedge, it is present in:

o) the newer A1000

o) the A2000 (A to C) series

o) the A3000 to A4000, and the A1200 (thanks to the reports)

but is not present in \*some\* (depending on revision)

o) old A1000's

o) A500's

o) A600's

I haven't tested this program for the A3000 and A4000, but I guess they have the necessary hardware. Nevertheless it is worth a try, since C= manufactured quite a lot revisions of the A500's which differ in various ways.

Continue reading here:

[A Short Test](#page-5-3)

and to run the full test, try:

[Complete Test](#page-6-1)

#### <span id="page-5-1"></span>**1.5 A Short Test**

<span id="page-5-3"></span>How to test the [Reset Logic](#page-5-2) needed by DiskSafe

To test the Reset logic of your computer, a tiny test program called "ResetTest" is included in the "Extras" drawer of this archive. Here is how it's done:

- Make shure DiskSafe is NOT installed.

- Open a shell window.

- Start the ResetTest program from the "Extras" drawer. A window should pop up.

\_\_\_\_\_\_\_\_\_\_\_\_\_\_\_\_\_\_\_\_\_\_\_\_\_\_\_\_\_\_\_\_\_\_\_\_\_\_\_\_\_\_\_\_\_\_\_\_\_\_\_\_\_\_\_\_\_\_\_\_\_\_\_\_\_\_\_\_\_\_\_\_\_\_\_

- Hit the reset key combination:

- If you see a countdown running from 10 to 0, then printing

\*\* POOF \*\*

and finaly your amiga resets, the reset logic works and DiskSafe will work.

- If your computer resets immediately, without any countdown, the Reset Logic is broken and DiskSafe will fail.

If you found your reset logic o.k., you should run the [complete test](#page-6-1) .

### <span id="page-6-0"></span>**1.6 The Complete Test**

<span id="page-6-1"></span>How to test DiskSafe

First read the following steps, all at once and make shure you understand them. Some steps must be done FAST, and you can't continue to read this manual. THIS TEST HAS CHANGED AGAIN, so RE-READ and RE-EXECUTE IT!

\_\_\_\_\_\_\_\_\_\_\_\_\_\_\_\_\_\_\_\_\_\_\_\_\_\_\_\_\_\_\_\_\_\_\_\_\_\_\_\_\_\_\_\_\_\_\_\_\_\_\_\_\_\_\_\_\_\_\_\_\_\_\_\_\_\_\_\_\_\_\_\_\_\_\_

- Take a new disk and format it, or use an old one which you no longer need. MAKE SHURE THAT NO DATA YOU'LL NEED LATER ON IS CONTAINED ON THIS DISK, SINCE IT MIGHT GET DESTROYED BY THE RESET - if the reset logic is not present in your computer and thus DiskSafe fails to operate.

- [Install](#page-7-3) DiskSafe. Copy the "CheckRoot" program of the "Extras" drawer to a safe place! Don't use the test disk for storing this program cause this disk might get damaged!

- Run DiskSafe with:

DiskSafe df0: logfile=RAM:log chunksize=8192

- Insert the disk likely to be trashed in your first diskdrive.

- Open a shell window.

- Locate a big (200K or more) bunch of data from the shell. DiskSafe itself is too small for testing... Every data will do it!

- Enter a copy command like the following:

copy file to df0:foo

where file is the name of the test file. Then press RETURN to start the copy operation. After the disk has started spinning, wait a while and HIT THEN THE RESET KEY (YESSSS, DO IT, against all rules!).

- Watch what happens: If the computer immeditatly starts booting, it is very unlikely you have the necessary hardware. If, however, the disk first continues writing and your amiga seems to ignore the reset, everything works fine.

A requester saying that the disk is write protected might appear before the computer starts booting, because DiskSafe protects the disk by software. Ignore this requester!

IN ANY CASE: Remove the disk as soon as the busy light turns off. Do not mind if the computer warns you about that. The computer will now boot because the job of DiskSafe is now finished, but do not mind about that - you might even have to remove the disk while booting.

- DO write protect the disk. THIS PART OF THE TEST HAS CHANGED AGAIN!

- Wait until the workbench comes up.

- Start a Shell.

- Insert the disk, and wait UNTIL THE BUSY LIGHT TURNS OFF. This MIGHT take a while. (AGAIN, THIS PART OF THE TEST HAS CHANGED!)

- Start the "CheckRoot" program of the "Extras" drawer like this to check the disk in the first internal drive:

CheckRoot df0:

Replace the "df0:" by the name of the DEVICE you inserted the test disk if necessary.

- Read the prompt of "CheckRoot". If it says "The root block is valid" then DiskSafe operated properly and the disk is valid. If the result is "The root block is invalid" then DiskSafe failed to work. If you get something like "Can't read the root block" then the disk drive is either not yet ready - wait a few seconds and try again - or is physically damaged. DiskSafe didn't work in this case, too.

Another test is is to check if DiskSafe can create a log file:

- Start DiskSafe again, with the same line as above:

DiskSafe df0: logfile=RAM:log chunksize=8192

Now look into the RAM: disk - a file "log" should have been appeared there. Use "type" or "more" to read it - it should contain the name of the destination file of the canceled copy operation above.

If you want to know more how DiskSafe works (or why it refuses to work), read the [backgrounds](#page-7-5) .

### <span id="page-7-0"></span>**1.7 Background of Operation**

<span id="page-7-5"></span>On every volume under control of the amiga filing system, a special data block called the "BitMap" block is kept. This "BitMap" stores the information which sections of the disk are free to use or already occupied by data - since you don't want to overwrite already existing files.

Whenever a file gets opened for writing, this "BitMap" is read into your computer's memory, to find out where the new incomming data can be stored - and it is not written back until the file gets closed, i.e. the disk operation is completed.

UNLESS, however, you press RESET during the file IO. In this case, only a part of the data gets written, but, even worse, the bitmap IS NOT WRITTEN BACK and the disk therefor invalid.

While booting, the filing system tries to repair the damaged BitMap, with more or less efford.

Now comes what DiskSafe does:

If you press reset, the reset is first captured by the keyboard device, which again informs DiskSafe and delays the reset, for a maximum of ten seconds (thus things must go fast). However, this delaying of the reset signal does not work on all amigas, since some special hardware is required to do this. To keep production costs (and customer satisfaction) low, C= choose not to install this piece of hardware into every amiga on the market!

If, let us assume, the keyboard.device COULD postpone the reset, DiskSafe closes all files open for writing and flushes all disk buffers, thus writing the bitmap and leave the disk valid. If this operation completes, the keyboard.device is told to finally start the reset procedure, since the bitmap of all disks is now save.

The logfile-creation is another "heavy-magic" operation: The list of open files is copied into a resident memory segment, to survive the reset. The actual log file is not written at reset time, since the disk might be quite busy, but by the next DiskSafe command locating the data left over. At this time the operating system is stable again, and the log file can be written safely.

REMARK: Experts might have noticed that I simplified the whole process how the disk validation and the filing process works, even how resets are delayed. I really know better, but I don't want to make things more complicate to understand, so have patience...

#### <span id="page-7-1"></span>**1.8 Installing DiskSafe**

<span id="page-7-3"></span>The installation process is quite simple:

Copy the "DiskSafe" program to your "C:" drawer, and the guide wherever you want.

After completing this, I recommand (!) you to test DiskSafe, read [here](#page-5-3) for a short test.

If you found DiskSafe operates properly on your amiga, you might want to [configure](#page-7-4) it.

### <span id="page-7-2"></span>**1.9 Configure DiskSafe**

<span id="page-7-4"></span>After [installing](#page-7-3) DiskSafe and [testing](#page-5-3) it, you need to configure DiskSafe for your personal needs.

Edit the startup-sequence with an editor of your choice, and add above the "LoadWB" command the following line:

DiskSafe REBOOT drvs

The command line switch "REBOOT" is optional: Add it if you want protection agains accidential software resets (by calling the ColdReboot() function), or leave it alone if you don't. I recommend adding a "REBOOT" - it does not cost more memory, it's just another patch DiskSafe adds to your system.

The drvs argument contains a list of all drives you want to save with DiskSafe. Consider the following rules when creating this argument list:

- Most important drives should go LAST, since they are saved FIRST.
- Slower drives should go FIRST, since they are saved LAST.

- If you install one partition of a drive, you should add all partitions. In particular, if you add one disk drive, add ALL.

The drive specifications must be given as DOS DEVICES. To put it in other words: VOLUMES or ASSIGNS WON'T WORK HERE!

A typical command line would look like this:

DiskSafe REBOOT df1: df0: dh1: dh0:

Please note the order!

WARNING: In order to work, DiskSafe patches some vectors of the dos.library plus the ColdReboot vector of exec.library, if you specified the REBOOT switch. Some virus checker programs might complain about this!

HINT: You may add a "chunk size" parameter to each device argument directly behind the colon, i.e. write "df0:11264" instead of "df0:". More about this topic below.

\_\_\_\_\_\_\_\_\_\_\_\_\_\_\_\_\_\_\_\_\_\_\_\_\_\_\_\_\_\_\_\_\_\_\_\_\_\_\_\_\_\_\_\_\_\_\_\_\_\_\_\_\_\_\_\_\_\_\_\_\_\_\_\_\_\_\_\_\_\_\_\_\_\_\_

\_\_\_\_\_\_\_\_\_\_\_\_\_\_\_\_\_\_\_\_\_\_\_\_\_\_\_\_\_\_\_\_\_\_\_\_\_\_\_\_\_\_\_\_\_\_\_\_\_\_\_\_\_\_\_\_\_\_\_\_\_\_\_\_\_\_\_\_\_\_\_\_\_\_\_

\_\_\_\_\_\_\_\_\_\_\_\_\_\_\_\_\_\_\_\_\_\_\_\_\_\_\_\_\_\_\_\_\_\_\_\_\_\_\_\_\_\_\_\_\_\_\_\_\_\_\_\_\_\_\_\_\_\_\_\_\_\_\_\_\_\_\_\_\_\_\_\_\_\_\_

 $\mathcal{L}_\text{max}$  , and the set of the set of the set of the set of the set of the set of the set of the set of the set of the set of the set of the set of the set of the set of the set of the set of the set of the set of the

\_\_\_\_\_\_\_\_\_\_\_\_\_\_\_\_\_\_\_\_\_\_\_\_\_\_\_\_\_\_\_\_\_\_\_\_\_\_\_\_\_\_\_\_\_\_\_\_\_\_\_\_\_\_\_\_\_\_\_\_\_\_\_\_\_\_\_\_\_\_\_\_\_\_

 $\mathcal{L}_\text{max}$  , and the set of the set of the set of the set of the set of the set of the set of the set of the set of the set of the set of the set of the set of the set of the set of the set of the set of the set of the

Additional command line options:

Add IGNORE to the command line to prevent DiskSafe from complaining about non-existing devices. This is useful if you boot with some of your HDs turned off.

The illegal device arguments are simply ignored in this case. The devices not valid at boot time WILL NOT BE SAFED BY DISKSAFE, EVEN IF YOU MOUNT THEM LATER!

A better solution is, however, to add a mount list for these devices with the "mount" entry set to zero. These devices WILL be protected by DiskSafe as soon as they get mounted.

You may request a logfile of the files that were open at reset time. For this, add "LOGFILE=file". The drawback of this log file generation is that it eats up more memory cause all the file names must be stored.

REMEMBER THAT THE LOG FILE WILL NOT BE WRITTEN WHEN THE ACTUAL RESET OCCURS. Instead, the next DiskSafe command with a LOGFILE argument will do this job.

To make this working, the so called "KickMemPtr" mechanism of the exec library is used. Again, some virus checkers might complain about this, or, even worse, might cancel the log file generation at all if they prevent programs from using these pointers.

Additionally, you may ask DiskSafe for a quick reset, without saving data. This can be used to get a faster reset in case the SCSI or IDE bus broke down and DiskSafe can't operate anyhow. To enable the quick reset, add the command line switch QUICKKEY. The quicker reset is then obtained by pressing one of the Shift keys first, and then, together with Shift held down, the usual reset combination.

PRESSING SHIFT AFTERWARDS YIELDS NOTHING, since the keyboard is blocked by the pending reset signal.

DiskSafe may be told to hold the booting process if it finds a non validated disk. This may happen due to a crash that crashed the system so badly that DiskSafe can't write the file buffers back to the disk.

If you specify WAITVERIFY, DiskSafe will wait until all drives given at its argument line are verified, so no disk-trashing occurs.

You may also ask for a requester if DiskSafe found a non validated disk during startup. To get it, specify the argument VERI-FYREQ on the command line. DiskSafe will then, if one of the devices is not validated, pop up a requester telling you about what happend.

WARNING: You absolutely MUST specify WAITVERIFY as well, or you'll never see any requester.

Another WARNING: If more than one drive isn't verified, DiskSafe will only show a requester for the FIRST drive, not for all subsequent drives. The order which is used for checking is the same as for the saving process: LAST DRIVES GO FIRST! So the fastest drive gets checked first, and so on, up to the first device argument.

Another option: It turned out that the workbench copies large files with one Read() or Write() call if enough memory is available. Such an IO operation can't be interrupted by DiskSafe, and if the device isn't fast enough to write the complete buffer, the disk might get damaged as well. To prevent these failures, you may ask DiskSafe to split large I/O operations in smaller blocks, allowing DiskSafe to abort the operation in time.

You have to specify for this extra the maximal acceptable chunk size that can be written at once. As a rule of thumb, the argument to CHUNKSIZE should be halve the number of bytes that can be written within the ten seconds of reboot delay time. A value of 11264 has been proven to work properly for the floppies.

BE WARNED! The CHUNKSIZE option may slow down the I/O throughput of your drive! Most modern HDs are fast enough so that you won't need this option. But IF you want to protect floppies or slower drives as well, make this option small enough so that the slowest drive is still safe! Try to estimate how many bytes can be written within five seconds, give this as argument. If the number is reasonably high, leave this option alone.

REMARK: With CHUNKSIZE set, DiskSafe patches the Read() and Write() vectors of your system as well. This might cause some virus checker programs to scream!

The 1.16 release of DiskSafe allows to specify individual "chunk sizes" for each device to be protected. To enable this option, append the chunk size in bytes to the device name, directly after the colon, i.e. specify "df0:11264" instead of "df0:" to limit the maximum block size of the first floppy drive to 11624 bytes. This limit will override the default value of the "CHUNKSIZE" option.

This option is most useful if you want to protect devices of quite different transfer speed, like floppies and hard drives. A small chunksize is appropriate for the floppy, but will slow down the HD; it's therefore better to give different limits for the floppy and the HD. A typical command line for this purpose will look like this:

DiskSafe df0:11624 dh0:1048576

BE WARNED! If you specify ONE or more individual chunk sizes, the Read() and Write() vectors of the dos.library will get patched. This will (should!) cause virus checkers to alert you about a possible virus. Due to this patch, the I/O transfer speed will go down somewhat, too. Since this patch is more complicated than the pure CHUNKSIZE patch, the slowdown will be even somewhat larger than with CHUNKSIZE only.

DiskSafe can print a list of all devices it added reset protection to. Call it from a shell like this:

 $\mathcal{L}_\text{max}$  , and the set of the set of the set of the set of the set of the set of the set of the set of the set of the set of the set of the set of the set of the set of the set of the set of the set of the set of the

\_\_\_\_\_\_\_\_\_\_\_\_\_\_\_\_\_\_\_\_\_\_\_\_\_\_\_\_\_\_\_\_\_\_\_\_\_\_\_\_\_\_\_\_\_\_\_\_\_\_\_\_\_\_\_\_\_\_\_\_\_\_\_\_\_\_\_\_\_\_\_\_\_\_

#### DiskSafe SHOW

and you will either receive a note that DiskSafe is not installed, or a list of "safe" devices.

\_\_\_\_\_\_\_\_\_\_\_\_\_\_\_\_\_\_\_\_\_\_\_\_\_\_\_\_\_\_\_\_\_\_\_\_\_\_\_\_\_\_\_\_\_\_\_\_\_\_\_\_\_\_\_\_\_\_\_\_\_\_\_\_\_\_\_\_\_\_\_\_\_\_\_

 $\mathcal{L}_\text{max}$  , and the set of the set of the set of the set of the set of the set of the set of the set of the set of the set of the set of the set of the set of the set of the set of the set of the set of the set of the

ANOTHER WARNING: There are more shell arguments to DiskSafe than explained above. However, they are FOR INTERNAL USE ONLY. Don't call DiskSafe with them without good reason!

#### <span id="page-9-0"></span>**1.10 Troubleshooting**

<span id="page-9-1"></span>If things don't work....

Rule ONE: DON'T PANIC !

Rule of thumb: If the [short test](#page-5-3) passed, IT IS VERY UNLIKELY that DiskSafe fails. Your computer has just proven that the reset logic IS present, so all necessary hardware is there. The only reasons left are software incompatibilities.

If the short test failed....

Certain virus checker programs patch the reset handler mechanism of the keyboard device to make the installation of a virus impossible. This will also prevent DiskSafe from installing its reset handler. To test DiskSafe again:

- Turn off the computer.

- Reboot it with the startup sequence DISABLED. To do this, hold both mouse buttons while turning on the computer until the startup window shows up. Click now the "Boot with no Startup-Sequence" gadget.

- Rerun the short test.

- If the short test works now: Remove all patches from the startup-sequence and from the WBStartup drawer. Re-install them again one by one to find out which patch causes the failure.

If the short test fails again, then I can't help you, sorry. The failure might be caused by a custom keyboard that does not send the reset warning code, or by a defect, or non-installed reset logic. Try to contact a hardware technician if it is possible to add the reset logic.

If the short test runs with success, but DiskSafe didn't operate as expected...

 $\mathcal{L}_\text{max}$  , and the set of the set of the set of the set of the set of the set of the set of the set of the set of the set of the set of the set of the set of the set of the set of the set of the set of the set of the

 $\mathcal{L}_\text{max}$  , and the set of the set of the set of the set of the set of the set of the set of the set of the set of the set of the set of the set of the set of the set of the set of the set of the set of the set of the

Q: I get an error message like "xyz is not a valid DOS device" or "xyz is not a filing device" when installing DiskSafe.

A: You tried to install DiskSafe on a device that is either not a filing device, or you gave an assign or volume name as drive argument, or the device is currently not available.

How to find out?

Check the drive list as follows: Copy the "Devices" program of the "Extras" drawer to "C:" and run it with the same list of devices you gave to DiskSafe, e.g. like

devices df0: df1: dh0: dh1:

Read the output! You SHOULD get one big list of settings for each of the device arguments you provided - four in this example. Read the "Type" field of the output. Each of them should say "Device" and each device should have an item in the output list saying "ExecDevice", giving the name of the underlying device driver. Everything else won't work! No assigns, no volume names are valid here, no "non-filing" systems like PRT:, CON:. RAM: isn't possible as well (for obvious reasons, even though it can handle files).

If "devices" says "xyz not found", then either the provided device name is not valid (check for typos in this case!) or the device is not mounted, i.e. not accessable.

Removeable media SHOULD be mounted BEFORE you protect them with DiskSafe, even though no media is inserted!

If this is not possible for some reason, you MAY ask DiskSafe to ignore the drive in case it is turned off from time to time during startup. DiskSafe WON'T protect this drive UNLESS it is accessable during startup. Add the "IGNORE" option to the startup line, read the [configuration](#page-7-4) section of the guide!

Q: I get the error message above with a device specification like "df0:df1:"

\_\_\_\_\_\_\_\_\_\_\_\_\_\_\_\_\_\_\_\_\_\_\_\_\_\_\_\_\_\_\_\_\_\_\_\_\_\_\_\_\_\_\_\_\_\_\_\_\_\_\_\_\_\_\_\_\_\_\_\_\_\_\_\_\_\_\_\_\_\_\_\_\_\_\_\_

\_\_\_\_\_\_\_\_\_\_\_\_\_\_\_\_\_\_\_\_\_\_\_\_\_\_\_\_\_\_\_\_\_\_\_\_\_\_\_\_\_\_\_\_\_\_\_\_\_\_\_\_\_\_\_\_\_\_\_\_\_\_\_\_\_\_\_\_\_\_\_\_\_\_\_\_

A: Insert blank spaces between the device names. They are needed as separator marks by the dos parsing routines!

Q: I get error messages with an argument line like

DiskSafe devices="df0: df1:"

A: Remove the double quotes. They group names with blank spaces together, hence asking DiskSafe to protect a device called "df0: df1:", in one word! Replace the line above by

DiskSafe devices=df0: df1:

without the quotes.

Q: DiskSafe failed to protect some drive I turned on later, after booting. I'm using the IGNORE option.

\_\_\_\_\_\_\_\_\_\_\_\_\_\_\_\_\_\_\_\_\_\_\_\_\_\_\_\_\_\_\_\_\_\_\_\_\_\_\_\_\_\_\_\_\_\_\_\_\_\_\_\_\_\_\_\_\_\_\_\_\_\_\_\_\_\_\_\_\_\_\_\_\_\_\_\_

A: Sorry, I can't help here. All devices that should be protected MUST be accessable during invokation of DiskSafe. AT LEAST they should be mounted, even though they are turned off.

Q: I'm using a loud IDE drive that I'm parking from time to time to have a noisier computer. If this drive isn't accessable during the reset, i.e. parked, the computer will hang for ten seconds or starts unnecessarily this disk.

\_\_\_\_\_\_\_\_\_\_\_\_\_\_\_\_\_\_\_\_\_\_\_\_\_\_\_\_\_\_\_\_\_\_\_\_\_\_\_\_\_\_\_\_\_\_\_\_\_\_\_\_\_\_\_\_\_\_\_\_\_\_\_\_\_\_\_\_\_\_\_\_\_\_\_\_

\_\_\_\_\_\_\_\_\_\_\_\_\_\_\_\_\_\_\_\_\_\_\_\_\_\_\_\_\_\_\_\_\_\_\_\_\_\_\_\_\_\_\_\_\_\_\_\_\_\_\_\_\_\_\_\_\_\_\_\_\_\_\_\_\_\_\_\_\_\_\_\_\_\_\_\_

\_\_\_\_\_\_\_\_\_\_\_\_\_\_\_\_\_\_\_\_\_\_\_\_\_\_\_\_\_\_\_\_\_\_\_\_\_\_\_\_\_\_\_\_\_\_\_\_\_\_\_\_\_\_\_\_\_\_\_\_\_\_\_\_\_\_\_\_\_\_\_\_\_\_\_\_

\_\_\_\_\_\_\_\_\_\_\_\_\_\_\_\_\_\_\_\_\_\_\_\_\_\_\_\_\_\_\_\_\_\_\_\_\_\_\_\_\_\_\_\_\_\_\_\_\_\_\_\_\_\_\_\_\_\_\_\_\_\_\_\_\_\_\_\_\_\_\_\_\_\_\_\_

\_\_\_\_\_\_\_\_\_\_\_\_\_\_\_\_\_\_\_\_\_\_\_\_\_\_\_\_\_\_\_\_\_\_\_\_\_\_\_\_\_\_\_\_\_\_\_\_\_\_\_\_\_\_\_\_\_\_\_\_\_\_\_\_\_\_\_\_\_\_\_\_\_\_\_

\_\_\_\_\_\_\_\_\_\_\_\_\_\_\_\_\_\_\_\_\_\_\_\_\_\_\_\_\_\_\_\_\_\_\_\_\_\_\_\_\_\_\_\_\_\_\_\_\_\_\_\_\_\_\_\_\_\_\_\_\_\_\_\_\_\_\_\_\_\_\_\_\_\_\_\_

\_\_\_\_\_\_\_\_\_\_\_\_\_\_\_\_\_\_\_\_\_\_\_\_\_\_\_\_\_\_\_\_\_\_\_\_\_\_\_\_\_\_\_\_\_\_\_\_\_\_\_\_\_\_\_\_\_\_\_\_\_\_\_\_\_\_\_\_\_\_\_\_\_\_\_\_

A: DiskSafe tries to safe your data to the drive by sending an CMD\_UPDATE to each drive it should protect, and turns off the motor afterwards. If the drive isn't accessable for some reason, this system call might fail, hence causing the hang. I've currently no solution to this problem since I can't find out when an IDE drive is parked. The device driver opens as usual, without any error causing DiskSafe to assume that the drive is accessable.

The only work-around I can offer for now is the QUICKKEY option, read the [configuration](#page-7-4) section of the guide. A special key causes DiskSafe in this case to pass the reset immediately, without protecting any drives.

Q: DiskSafe seems not to protect my floppies, even though I gave something like "df0: ..." as arguments to DiskSafe.

A: It is possible that your floppy drive(s) was simply too slow to complete the IO operation within the maximal ten seconds of reboot delay. If you want to protect your floppies, consider using the "CHUNKSIZE" option of DiskSafe - read on the [configuration](#page-7-4) section of this guide.

A reasonable argument to "CHUNKSIZE" is 11264, for the usual Amiga floppies. BE WARNED: This WILL slow down all I/O operations a bit! Try to find out if this is acceptable for you, it's a speed/safety tradeof!

Q: I got a guru with some program I run. I reset the computer and got the reboot delay, but DiskSafe failed to protect my drive.

A: If the filing system gets damaged due to this failure, THERE IS NO WAY of saving the drive properly. I'm sorry, but I can't help you with this. It is a failure of the Amiga "OS" that it does not protect the filing system and its buffers by getting overwritten by some buggy software. Even DiskSafe can't help you in this situation. If the HD root block or the filing system gets lost, so are you! DiskSafe helps against accidential resets, not against buggy software!

Q: I get a considerably slow down when booting with DiskSafe installed.

A: Make sure all devices are mounted and ready for use when invoking DiskSafe. DiskSafe tries to access the devices, hence causing a mount operation if the drive isn't already acessable. This MIGHT be the reason of the slow down. If this does not help, contact me!

Q: Does DiskSafe work with the MultiFileSystem (MFS)?

A: Well, sort of. It protects only one filing system, namely the one active at invokation time of DiskSafe. This is usually the AmigaDOS OFS/FFS. If somebody really needs full protection, let me know!

Q: Does DiskSafe work with other filing systems as well?

A: I don't know as I haven't checked it. But it should, there's not much magic in the operation of DiskSafe. As long as your filing system supports the dos packet ACTION\_FLUSH, everything should go fine. Try and ask the author of the filing system about it! Don't worry if you don't know what this means, she or he will know!

Q: What's the bug in the FFS you mentioned in the guide?

A: The ACTION\_FLUSH packet does not operate as it should. The AmigaDos manual states that this packet "causes the file system to flush out all buffers to disk before returning this packet. If any writes are pending, they must be processed before responding to this packet. This packet allows an application to make sure that the data that is supposed to be on the disk is actually written to the disk instead of waiting in a buffer." (AmigaDos manual literally!)

THIS ISN'T TRUE! It returns immediately, without any error code. The data IS written back to disk, but some time AFTER the packet has been returned. This is a bug in the multithreading of the FFS, which hasn't been fixed, even in newer releases of the FFS than the 40.1 which came with the workbench 3.1.

Q: What to do if DiskSafe does still fails to operate?

A: Contact [me](#page-3-2) per email or SnailMail. Please provide the following information:

\_\_\_\_\_\_\_\_\_\_\_\_\_\_\_\_\_\_\_\_\_\_\_\_\_\_\_\_\_\_\_\_\_\_\_\_\_\_\_\_\_\_\_\_\_\_\_\_\_\_\_\_\_\_\_\_\_\_\_\_\_\_\_\_\_\_\_\_\_\_\_\_\_\_\_\_

- The version of DiskSafe you're using. Should be 1.14 or better!

- The version of the workbench. 2.1 should suffer, but please report anyways.

- The output of the "devices" program on your list of devices to be protected.

- Your computer hardware: Which model, which interfaces (SCSI/IDE?), which additional disk/hd/cd... whatever IO related hardware. Printer/monitor/mouse won't matter. Keyboard DOES matter! If known: Board revision of your computer.

- Which software are you working with that gets installed during startup:

Checklist: virus checkers, disk encryption programs, disk speeders,...

#### <span id="page-12-0"></span>**1.11 DiskSafe History**

<span id="page-12-1"></span>DiskSafe 1.03:

First AmiNet Release.

DiskSafe 1.04:

Bug fix! Found a horror bug in the FFS - ACTION\_FLUSH does NOT update the disk like it should! Argh! Thank you, Gene, for reporting!

DiskSafe 1.05:

Added support for removable media. It is now possible to add external devices with no medium in it provided they are mounted. Add a mount icon in DEVS:DosDrivers for this purpose.

DiskSafe 1.06:

DiskSafe is now able to launch itself, RUN is no longer needed.

DiskSafe 1.07:

Minor bugfix of 1.06: Due to a typo in 1.00, the output of a warning message was broken. Again a "thank you" to Gene Heskett.

DiskSafe 1.10:

Added ColdReboot() patch and Shell arguments REBOOT and SHOW. The background code prints now warning messages, if DiskSafe cannot be launched.

DiskSafe 1.11:

Filled a tiny gap in the disksafe protection: Delete(), Rename(), Protect() and other calls that may write to the disk are now forbidden after a reset signal has been caught.

DiskSafe 1.12:

Added IGNORE,QUICKKEY and LOGFILE command line options. Especially the last one is very tricky. Thanks for the ides goes to Nils Goers (IGNORE option), Christoph Bielachowicz (QUICKKEY option) and Fabio Vitale (LOGFILE option).

DiskSafe 1.13:

The resident logfile creation failed to work with FastExec, since it got overwritten by the supervisor stack on machines with no autoconfig fast mem. This problem \*should\* be gone now! Thanks to Luca Longone for reporting and Harry Sintonen (FastExec) for his very useful remark about the bug.

DiskSafe 1.14:

Added the CHUNKSIZE option and two extra programs. Added a troubleshooting version to the guide.

DiskSafe 1.15:

Added the WAITVERIFY and VERIFYREQ command line arguments. Thanks to Steffen Clemenz for the idea.

DiskSafe 1.16:

The chunksize can now be given individually for each device. The SigBit of the DiskSafe.rendezvous port is now set to 0x00 instead of 0xff, as requested by Andreas Kleinert. (Might have caused problems for two of his programs.)

#### DiskSafe 1.17:

All previous versions could have failed to create a log file for KickStart versions V37 and V38 (so, 2.0 and 2.1). That should be fixed now.